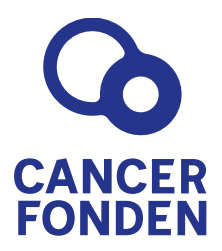

## **THE INTERNATIONAL RESEARCH MEETING ON "FUTURE PERSPECTIVES IN OVARIAN CANCER RESEARCH" STOCKHOLM 16-17 NOVEMBER 2022**

## **ABSTRACT SUBMISSION GUIDELINES**

## Abstract submission deadline: 15 September 2022

- 1. Abstracts may only be submitted via below link. Abstracts submitted via email will not be accepted.
- 2. The presenting author of an accepted abstract must register and attend the conference.
- 3. The presenting author is required to ensure that all co-authors are aware of the content of the abstract and agree to its submission, before submitting the abstract.
- 4. You will have to choose a category for your abstract:
	- Pre-clinical and translational or
	- Clinical research
- 5. TITLE: Maximum of 150 characters. Please avoid abbreviations.
- 6. AUTHORS: First name and last name for each author must be provided. Do not include degrees or titles. Presenting authors' name will be published in bold.
- 7. AFFILITATIONS: Each author should be listed by University/Hospital, Department and Country. Please make sure to include this complete information in the Affiliation text box.
- 8. TEXT: The abstract must be in English and should be a maximum of 300 words. Please avoid diagrams, illustrations, tables, references, and graphics in the text. The abstract should be divided in to: Background, Objectives, Method, Results and Conclusions.
- 9. It is the author's responsibility to submit a correct abstract; any errors in spelling, grammar or scientific fact will be published as typed by the author, if accepted.
- 10. The Steering Committee will accept abstracts for poster presentations only.
- 11. If your abstract is accepted, you will be asked to prepare a poster in an electronic format (e-poster). Guidelines for this will follow.
- 12. If you have any questions regarding your abstract submission, please contact the abstract secretariat at [registration@allaboutmeetings.se](mailto:registration%40allaboutmeetings.se?subject=).

## **Please read below information before submitting an abstract.**

To submit an abstract, you will have to create an account on the Abstract Submission Portal. You do this by selecting the '+New submitter' box. By creating an account, you can later return to the site to edit your abstract by entering your username/email and password. This is also where you will create your e-poster if your abstract is accepted.

 Once logged in to the Abstract Submission Portal, you can add a new abstract by clicking the '+Add new abstract' box. You can also edit your personal details by clicking on 'Personal' in the column on the left.

 At any time in the process, you can click the 'Save' button at the bottom of the page to save your abstract and return to it at a later time, before the abstract submission deadline. You can go back to the main page of the Abstract Submission Portal by selecting the 'Back' button. The 'Preview' button gives you an overview of your abstract. Once all required sections have been completed, you can submit your abstract by clicking on the 'Submit' button. Once submitted you will not be able to edit your abstract.

Click: **[ABSTACT SUBMISSION PORTAL](https://www.appinconf.com/kas/Abstract?projectName=cancerfonden2022)**